## **CAMERA EN MONTAGE LOGBOEK**

**Diafragma**: bepaalt hoeveelheid licht (denk aan een pupil van een oog)

Hoe kleiner het getal achter de f, hoe groter de opening, hoe meer licht.

Met veel licht (een klein getal/grote opening) kun je dus scherpte diepte creëren. Én hierdoor kun je foto's schieten met een lange sluitertijd. Dit is goed bij beweging bijvoorbeeld. Ook kun je hiermee filmischer filmen.

Om de grote hoeveelheid licht te compenseren / overbelichting te voorkomen. Kun je er een ND-filter overheen gooien.

Een camera heeft een sensor. Die moet belicht worden om een foto of video te kunnen maken. Er zijn verschillende elementen van invloed op die belichting.

**Diafragma**: opening waardoor belichting plaatsvindt / scherptediepte

**ISO**: de gevoeligheid van de belichting. Hoger -> meer licht -> maar wel korreliger

**Sluitertijd**: duur van de belichting.

Hoe langer de sluitertijd, hoe meer licht en andersom. 1/5000 van een seconde tot 30 seconden bijvoorbeeld. Wil je een bewegend voorwerp zo scherp mogelijk vastleggen, dan moet de sluitertijd dus zo kort mogelijk. Dan is er maar een klein moment dat de sensor wat te zien krijgt. Hoe langer, hoe groter dat moment. Dan zie je dus ook de beweging.

> Uitleg video: [https://www.youtube.com/watch?v=Rz\\_dK6hpMgI](https://www.youtube.com/watch?v=Rz_dK6hpMgI)

Cameratips van Tim: Sony a6300 of a6400

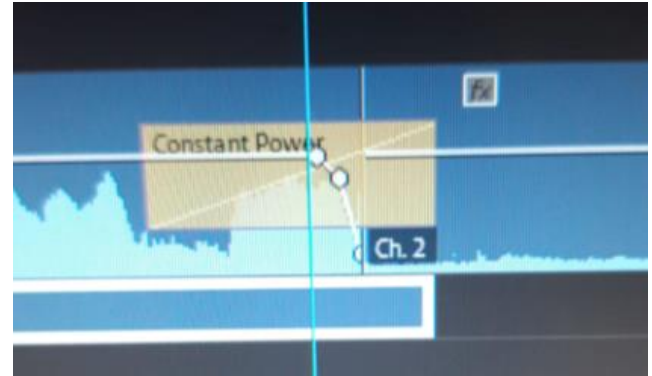

**Constant Power + met puntjes omlaag trekken (sneltoets P)** = Handig als je een woord wil afkappen, maar de setnoise wil laten doorlopen (zodat de overgang zo natuurlijk mogelijk verloopt).

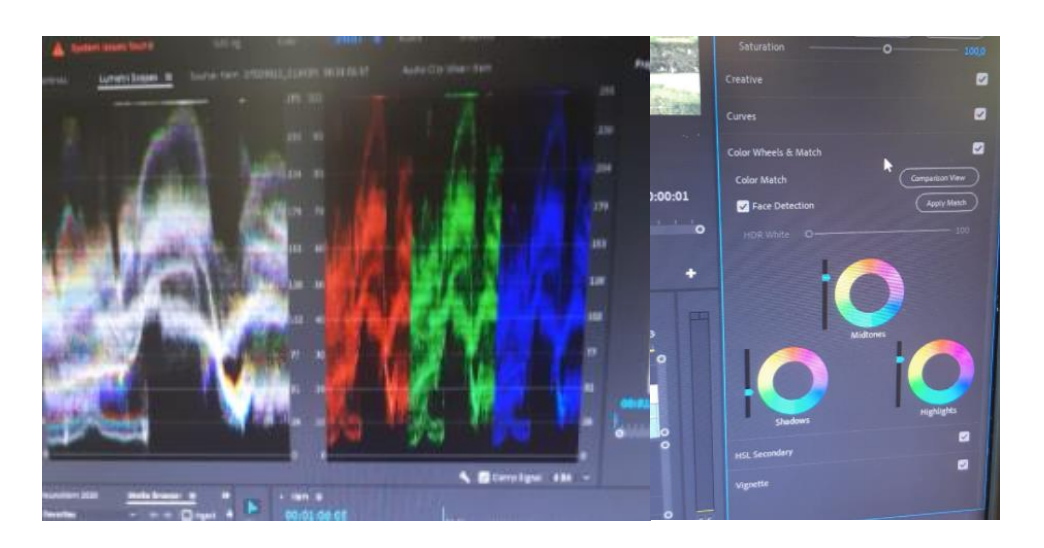

**Tip van Koen:** Leg de focus op black en white, niet op contrast. Je kan wel kijken naar het contrast, maar de black en white zijn de basis (lumetri scopes). Black op 0, white op 100.

Ook kun je gebruik maken van Color Wheels (shadows omlaag, highlights omhoog werkt vaak goed).

**Tip van Ron:** Veel ruis, door een trein bijvoorbeeld, breng het dan in beeld. Op deze manier kom je 'ermee weg'.

**Naambalkjes:** te vinden bij Essential Graphics.

**Tip van Koen**: Warp Stabalizer bij een vast shot (weinig beweging), probeer met 'no motion'. Voorkomt het eventuele 'golven'. Begin sowieso op 1% i.p.v. 50%.

**Tip van Jean-Paul:** Audio koptelefoon op 50, als je wil werken op 'gehoor'.

## **Tip van Koen:**

Audio rechttrekken (alles gelijk, op -6 bijvoorbeeld): eerst met Audio Gain alles in de buurt van -6 krijgen, daarna de Hard Limiter op -6 (Audio Track Mixer aanzetten bij window, pijltje naar beneden, Amplitude and Compression, Hard Limiter). Eventueel hierna nog met puntjes (sneltoets P) de finishing touch bij een extreme 'dip' of piek.

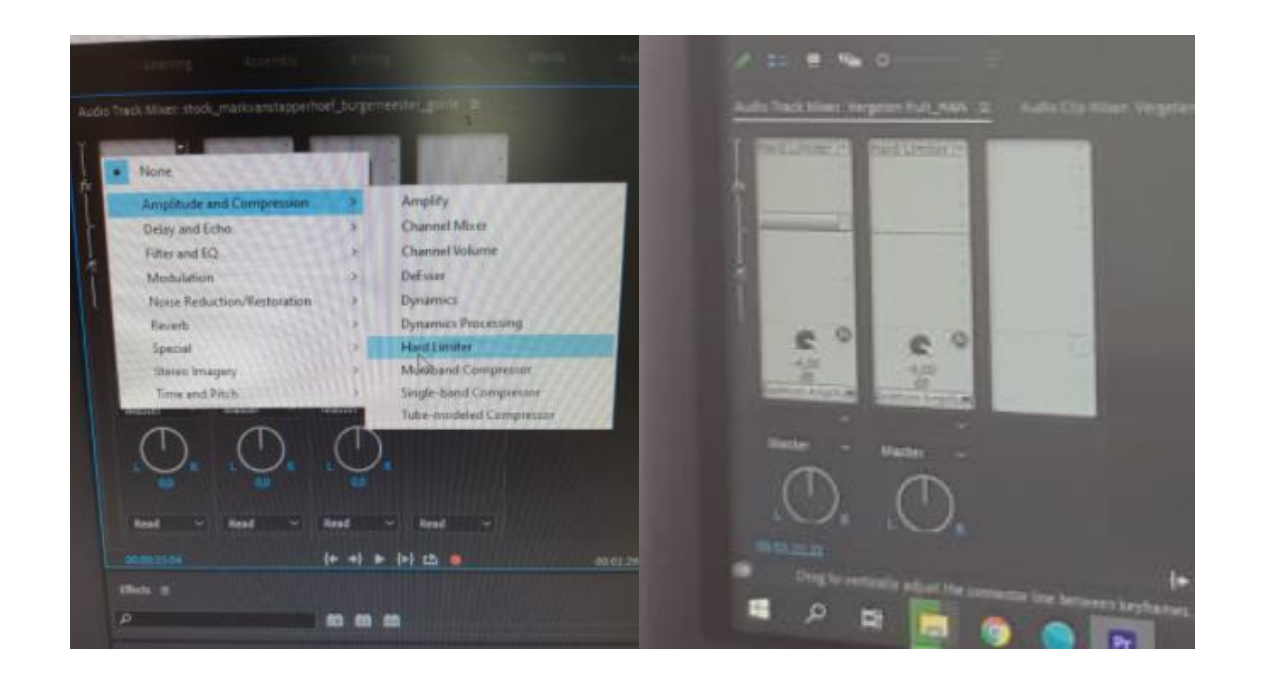

Al zet je de Audio Gain op 100, maar je Hard Limiter staat op -6, dan komt de audio hier in principe niet meer bovenuit (maar dan is het geheel wel te hard / slaat het over). De audio wordt dus 'afgekapt' op de waarde die jij hebt ingesteld . Gemiddeld moet de audio dus uitkomen op -6. Als hij na de Hard Limiter voortdurend tegen de -6 'aanslaat', dan is het geheel te hard. Om dit te fixen, ga je weer 'terug' naar Audio Gain.

In dit rijtje kun je bijvoorbeeld ook Multiband Compressor erop zetten. Gebruik hierbij voor stemmen 'broadcast'.

**Tip van Tijmen:** met Saturation pak je 'alles' mee. Vibrance kun je in veel gevallen beter gebruiken, zeker bij mensen/gezichten (huidskleur).

**Tip van Victor:** Exposure is 'het laatste redmiddel' voor lichter beeld. Eerst Highlites en Whites (werk van onder naar boven).

**Tip van Jean-Paul:** Audio Track Mixer is voor de hele lijn / het hele geselecteerde stuk. Meer om alles als geheel 'recht te trekken'. Audio Clip Mixer (ook te vinden bij Window) is specifieker.

Mist de horizontale 'audiolijn' in je tijdlijn? Rek deze dan verticaal uit.

**Ruis of piep filteren in Audition (allemaal bij Effects):**

1. Effects, noise reduction, denoise (laag% 1 of 2)

2. Filtrt en eq, oaramatic equalizer. Presets blijft op costum. Hp blokje verschuiven.

3. Special, mastering, alles dicht, behalve exciter (70). Rest een beetje proberen. Output gain op 0 houden. Widener op -50. Blijven proberen.

**Nesten =** je maakt van meerdere shots/video's één video (balk). Je maakt hiermee ook meteen een nieuwe Sequence aan. Pas je dingen aan in de 'losse clips', dan verandert dit ook (als je het uitrekt) in de 'geneste clip'.

**Tip Tijmen:** Laat een pen altijd in een beweging beginnen. Alleen op het eind moet het beeld heel even stilstaan. Een fractie van een seconde.

## **Tip van Jean-Paul:**

Laat van 'voice naar voice' geen gaat vallen. Zet twee 'audiosporen' boven elkaar en trek deze net een beetje over elkaar heen. Je kan de gerust op beide een Constant Gain zetten. Als je dit doet als ze 'strak tegen elkaar staan', ontstaat er een 'gat'. Voorkom dit. Overlap de audio dus.

**Tip Ron:** Hengelen is een vak apart. Stel bij, luister goed. Degene die hengelt, moet zelf luisteren. Onderhands hengelen kan ook. Afhankelijk van de situatie.

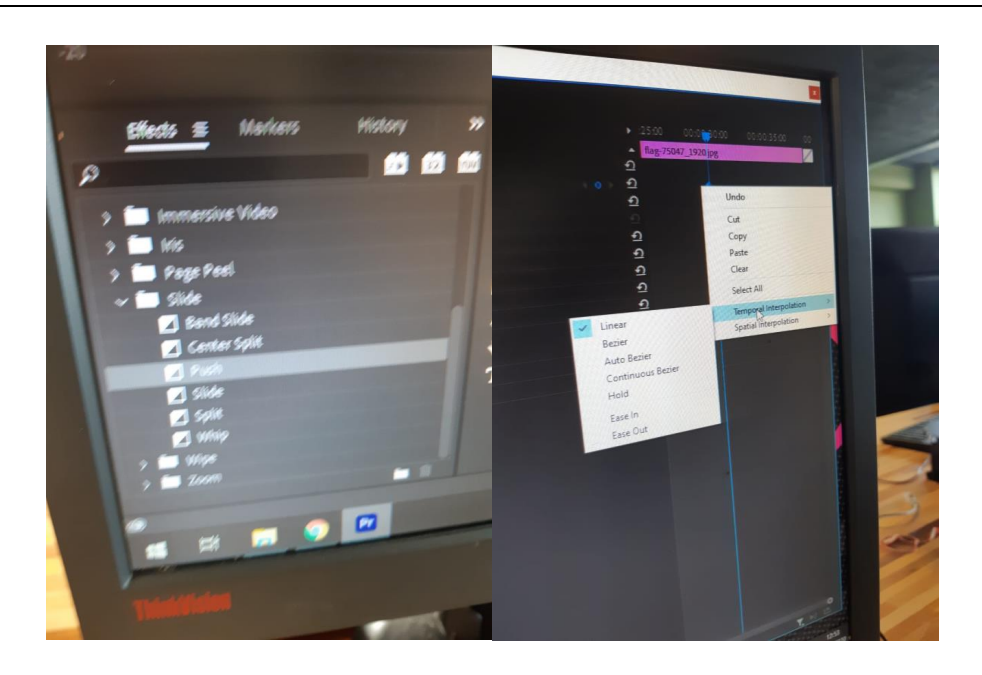

Klik op de stopwatch, dan worden er Key-Frames gezet. Als je dan gaat bewegen met de afbeelding, dan worden nieuwe Key-Frames automatisch geplaatst. Moet de beweging sneller? Sleep de punten dan wat naar voren / naar elkaar toe.

**Stabiliseren**: Vaak werkt het beter om te kiezen voor 'Position, Scale, Rotation' i.p.v. 'Warp'. Verder kun je ook kiezen voor 'No Motion'. Bij een vrij stabiel interviewshot bijvoorbeeld, is dit goed te gebruiken.

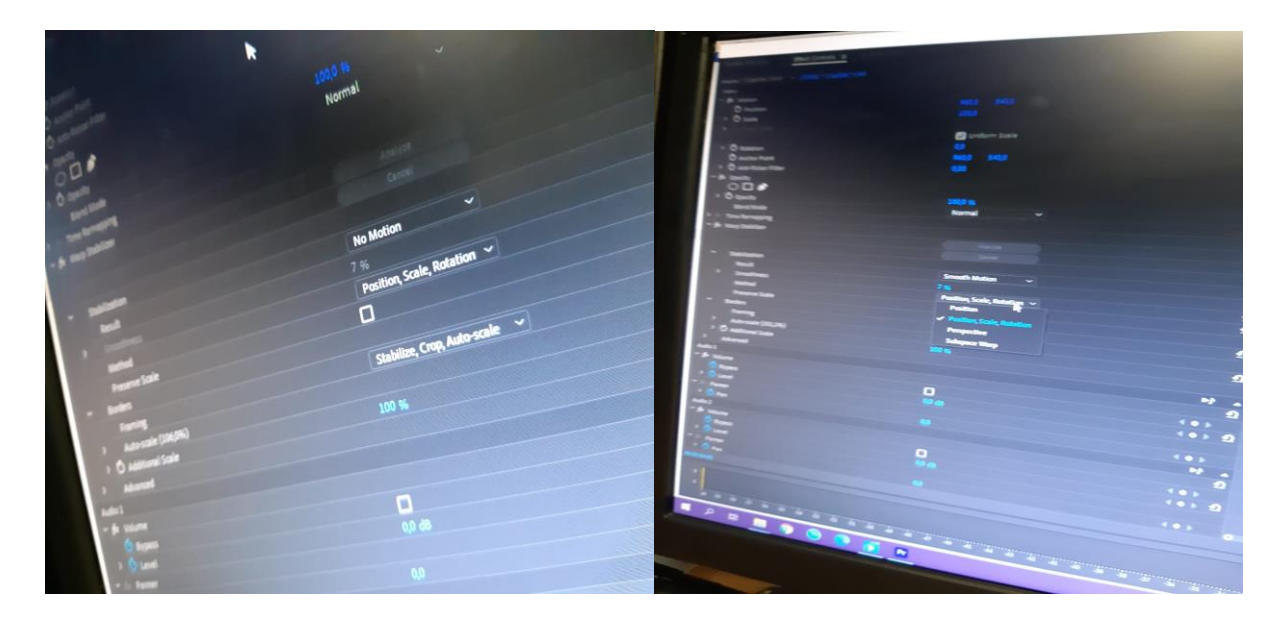

**Draaien is S-Log**: Dit biedt je in de montage 'meer' de ruimte om zelf te kleuren. Waardoor je een video meer eigen kan maken.

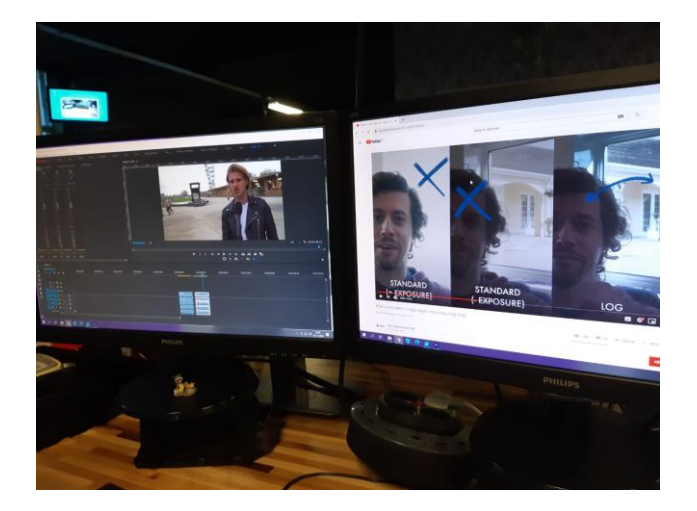

Twee uitlegvideo's:

<https://www.youtube.com/watch?v=GZkrZm8yJ38>

[\(28\(282\) S-Log Explained -](https://www.youtube.com/watch?v=bMYTkpYt-pc) YouTube

Afbeeldingen of video's laten bewegen:

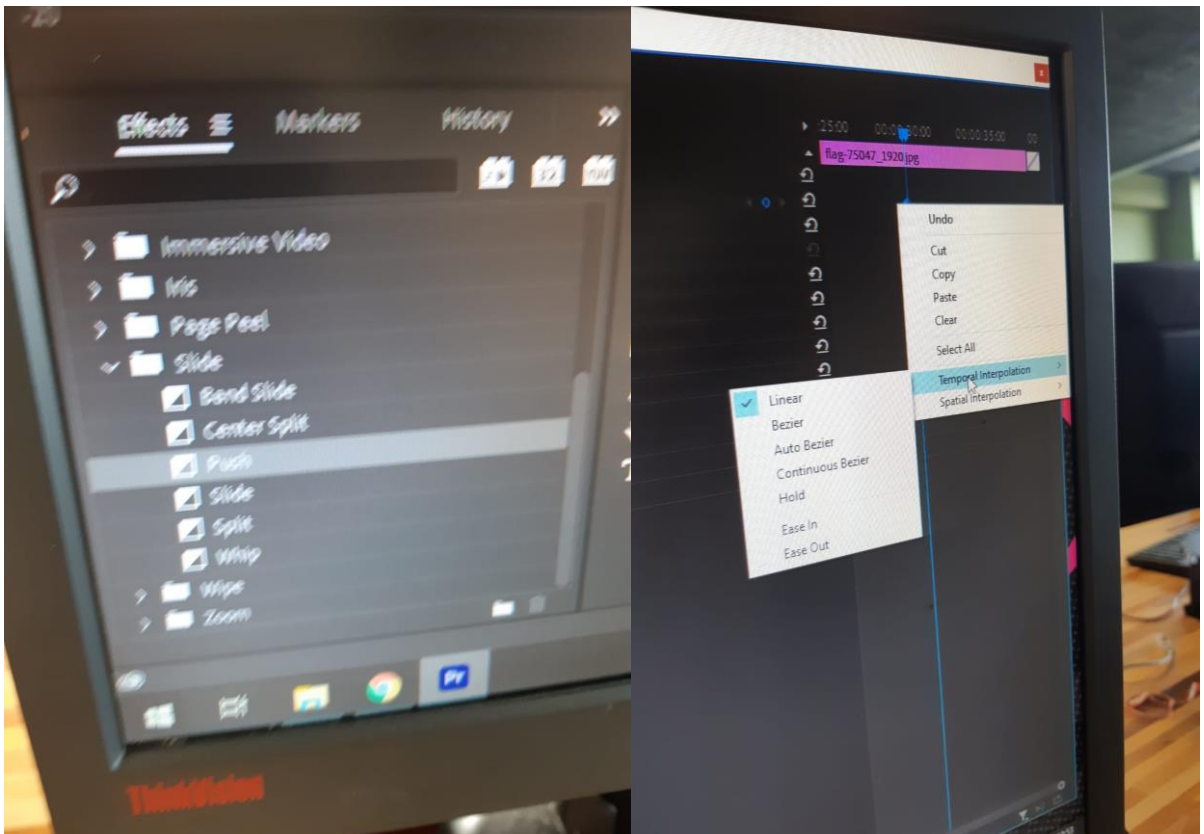